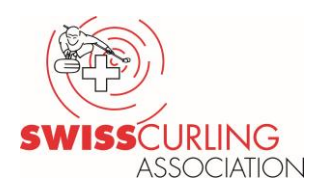

## Anmeldung von Teams via Extranet:

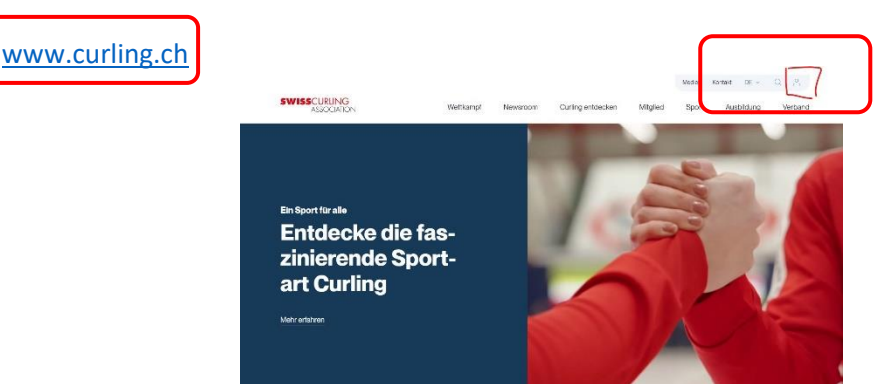

Erstellen eines Logins mit Benutzername und Passwort:

Ein Einstiegspasswort wird via E-Mail zugestellt. Dieses muss dann bei der ersten Anwendung mit einem eigens gewählten Passwort geändert werden.

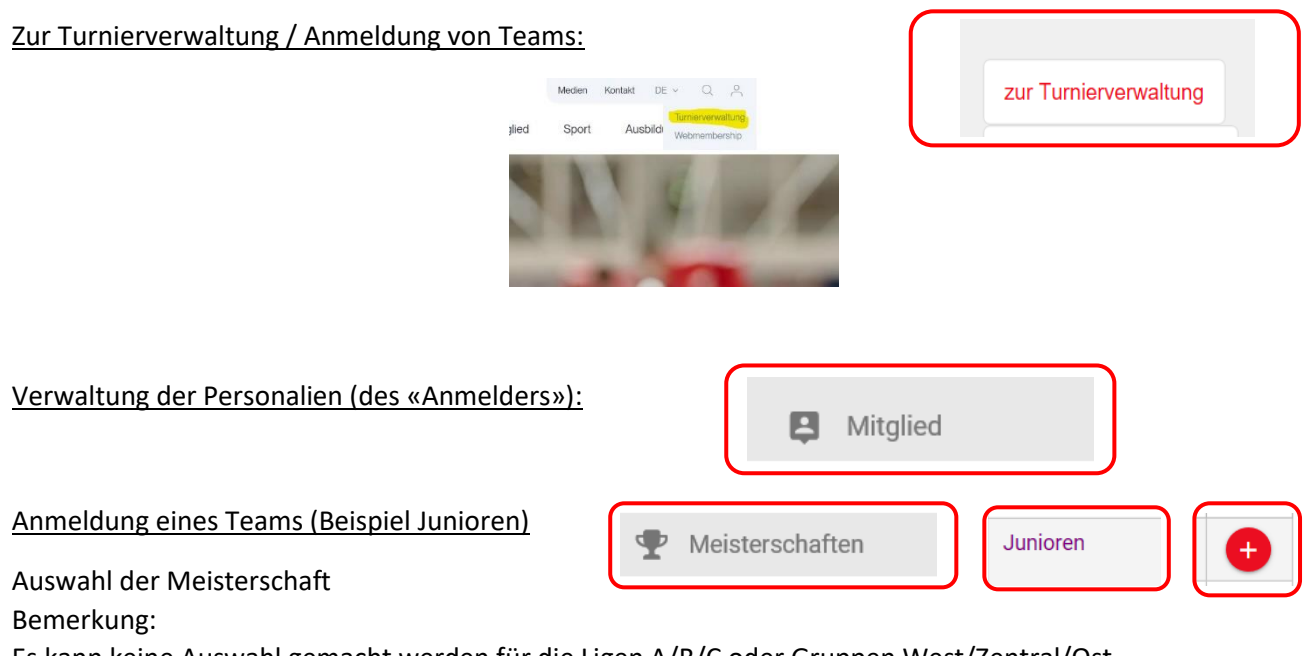

Es kann keine Auswahl gemacht werden für die Ligen A/B/C oder Gruppen West/Zentral/Ost. Die Zuteilung erfolgt durch **SWISS**CURLING.

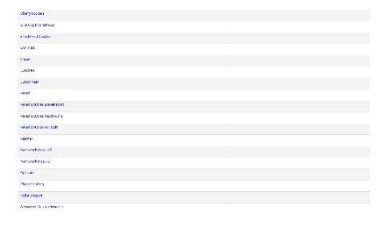

Die Felder mit \* sind obligatorisch.

Die eingeloggte Person («Anmelder») wird auf die angegebene E-Mail-Adresse eine E-Mail-Bestätigung erhalten. Sie wird für die Korrespondenz des angemeldeten Teams verantwortlich sein.

Änderungen sind danach nicht mehr möglich, sondern müssen schriftlich an **SWISS**CURLING gemeldet werden.

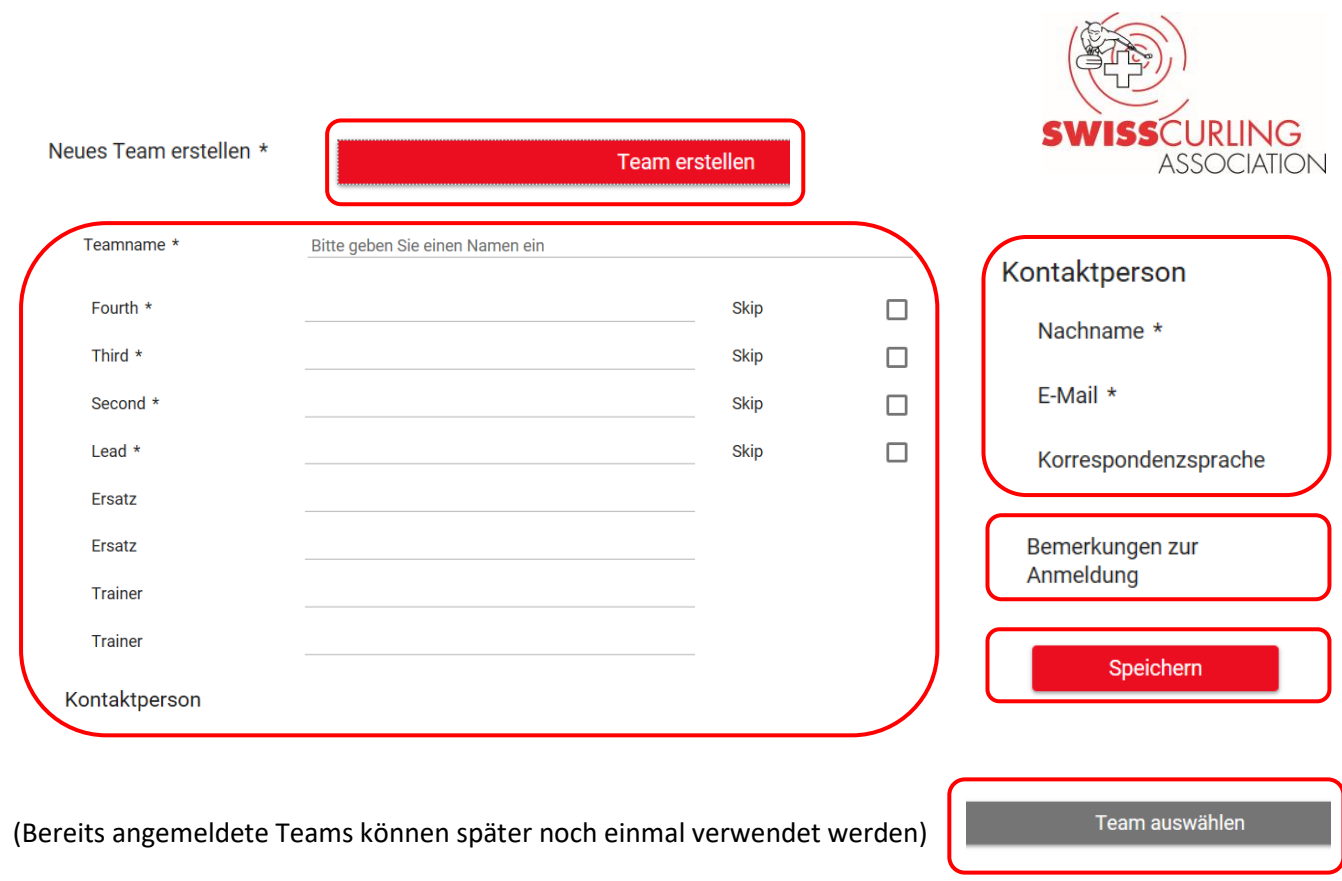

Anleitung, Version 001\_20180427\_cl